# TeleData **IPTV** Schnellstart-Anleitung

DIGITALES FERNSEHEN ÜBER DAS INTERNET

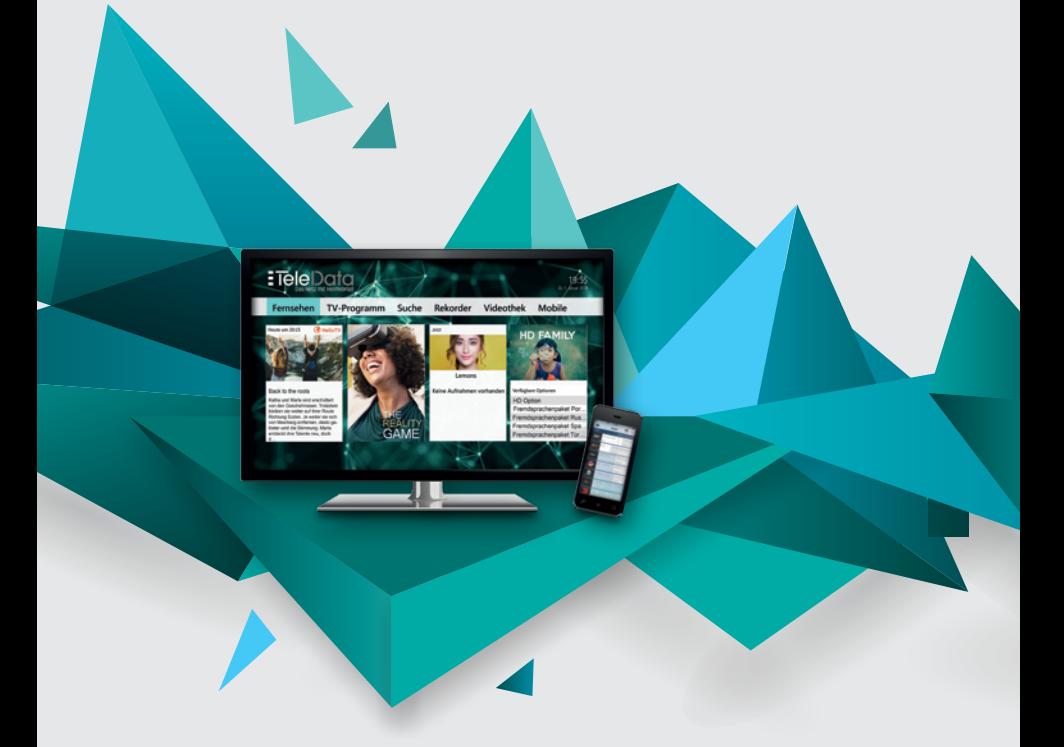

**BITTE BEACHTEN:** Die Anleitung wurde zu Ihrer Unterstützung erstellt und ersetzt nicht die Gebrauchs anleitung von Ocilion. Diese bitte zuvor gründlich durchlesen und alle Warnhinweise beachten.

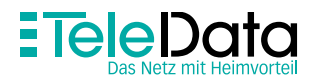

# **Installation der Set Top Box**

### 1| VERBINDUNG MIT DEM NETZWERKKABEL (TELEDATA EMPFEHLUNG)

Verbinden Sie zunächst die Set Top Box mit Ihrem TV-Gerät über das HDMI Kabel  $\bigcirc$ . Danach verbinden Sie die Set Top Box mit Hilfe des Netzwerkkabels mit Ihrer Fritz!Box (Netzwerk) ➋. Anschließend verbinden Sie die Box mit Ihrem Audio-Gerät (optional, falls vorhanden) ➌ und als letztes schließen Sie die Set Top Box mit dem Steckernetzteil (Nur dieses benutzen!) an den Strom an ➍.

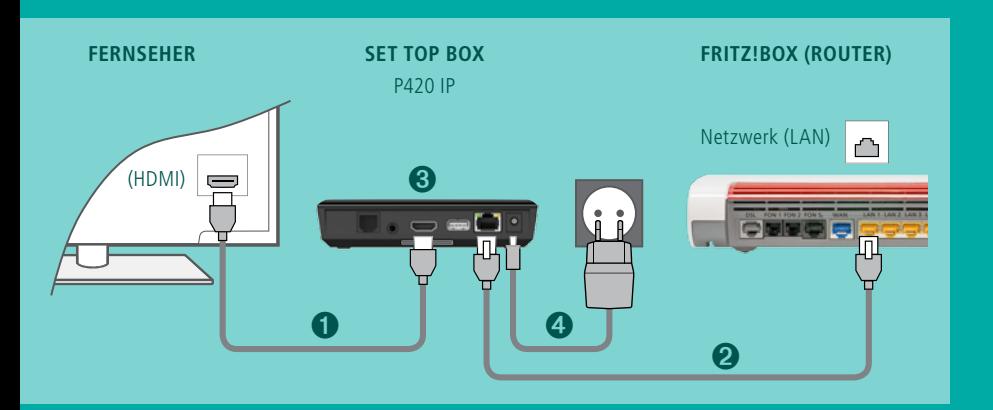

### 2| VERBINDUNG ÜBER WLAN

Die Set Top Box benötigt für den Betrieb eine aktive Internetverbindung. Wir empfehlen Ihnen hier die Verbindung über das Netzwerkkabel (siehe 1). Möchten Sie die Box trotzdem gerne über WLAN anschließen, finden Sie die Anleitung in der beigelegten Original-Anleitung.

Bitte beachten Sie, dass bei der Verbindung über WLAN die Bandbreite eingeschränkt werden und es dadurch zu Störungen bei der Wiedergabe kommen kann.

#### **Erklärung der Leucht- und Blinksignale (Statusanzeigen)**

Diese finden Sie in Ihrer Ocilion-Bedienungsanleitung. Sollte bei Ihrem Gerät etwas von der Erläuterung abweichen, kontaktieren Sie uns bitte unter **service@teledata.de** oder telefonisch unter **0800 5007 100**.

#### TV II

# **Fernbedienung**

Der Fernbedienung liegen zwei Batterien des Typs AAA bei. Bitte setzen Sie diese gemäß Beschriftung mit der korrekten Plus- und Minuspolung ein.

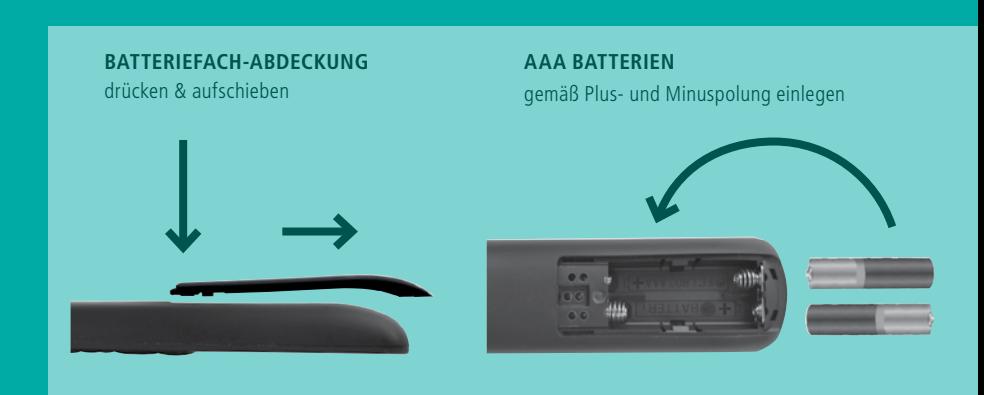

#### **Erklärung der Tastenfunktionen**

Diese finden Sie mitsamt der Abbildung in Ihrer Ocilion-Bedienungsanleitung.

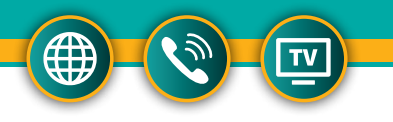

# **Die wichtigsten Funk†ionen im Überblick** IHR PROGRAMM

Schalten Sie Ihr TV Gerät sowie die Set Top Box an. Nun startet das TeleData IPTV-Programm.

In Ihr **persönliches Menü** gelangen Sie, indem Sie auf der Fernbedienung die Home-Taste drücken.

In der nun erscheinenden Übersicht (siehe rechte Seite) werden die wichtigsten Informationen zu Ihrem TV-Programm sowie die neusten, verfügbaren Filme angezeigt.

Mit der TV-Taste können Sie ganz bequem zwischen **Live-TV** und der **elektronischen Programmzeitschrift** wechseln.

Unterstützung bei der Bedienung bekommen Sie jederzeit durch Drücken der **[?] Taste.**

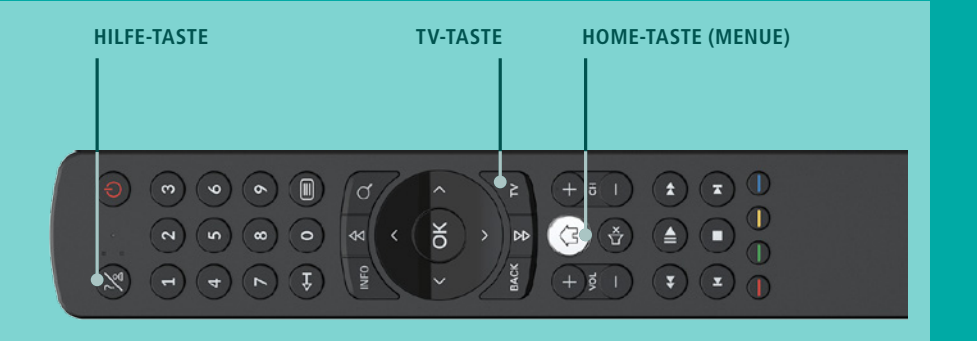

## MENÜ – NAVIGATIONSLEISTE

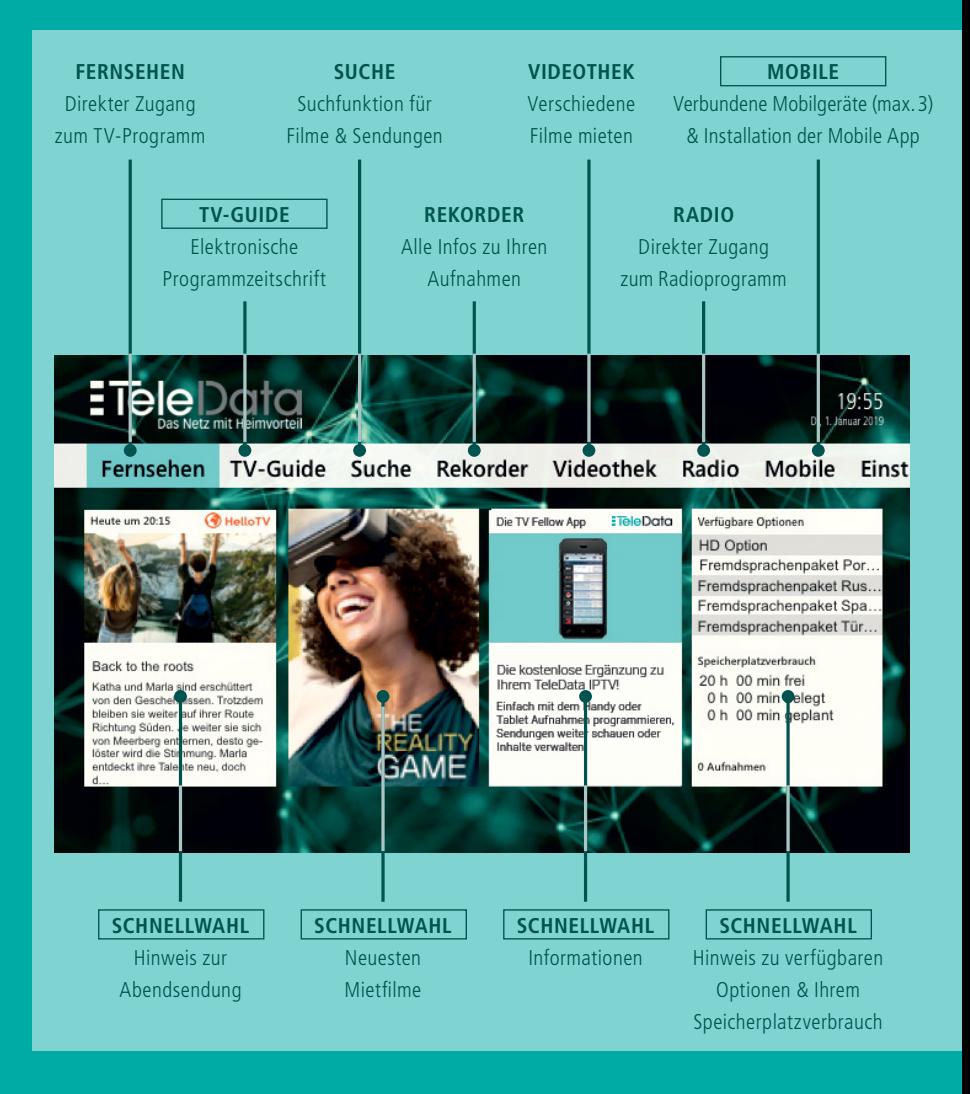

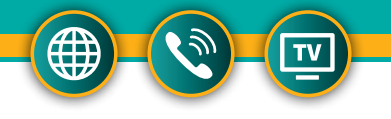

### MOBILE APP EINRICHTEN

#### **Sie möchten Ihr Programm gerne auf dem Smartphone oder Tablet sehen?**  Dann gehen Sie bitte wie folgt vor:

- 1. Rufen Sie im TV-Menü den Reiter "Mobile" auf
- 2. Laden Sie die dort genannte App (aus dem AppStore bzw. Play Store) auf Ihr mobiles Endgerät
- 3. Scannen Sie den abgebildeten QR-Code mit der App

Und schon können Sie Ihr ultimatives TeleData TV-Erlebnis auch mobil auf bis zu 3 Endgeräten gleichzeitig genießen. Dafür muss weder Ihr Fernsehgerät noch die Set Top Box in Betrieb sein. **Sie müssen lediglich im Heimnetz (WLAN) sein.**

### REKORDER (SENDUNGEN AUFNEHMEN/LÖSCHEN)

#### **Über den Fernseher:**

- 1. Sie gehen im Menü auf den Reiter **TV-Guide** und wählen mit Hilfe der Navigationstasten Ihre Wunschsendung an.
- 2. Drücken Sie die Taste **Info** auf Ihrer Fernbedienung
- 3. Wählen Sie **Aufnehmen** aus

#### **Über die Mobile App:**

- 1. Sie suchen sich Ihre Wunschsendung unter **TV Programm** oder **TV Übersicht** heraus.
- 2. Klicken auf die Sendung bis Sie bei der Beschreibung landen
- 3. Sendung aufnehmen

Nach der Aufnahme ist Ihre Wunschsendung auf der Menüstartseite unter der Schnellauswahl **Aufnahmen** oder unter dem Menüpunkt **Rekorder/Meine Aufnahmen** zu finden. Serien dagegen werden unter **Rekorder/Meine Serien** abgespeichert. Mit der roten Funktionstaste können Sie die gespeicherten Aufnahmen wiederum löschen. In der App einfach auf die aufgenommene Sendung klicken & **Aufnahme löschen** auswählen.

# INFO **| Häufige Fragen**

#### **Wo finde ich meinen PIN-Code, um Filme in der Videothek zu mieten?**

Der PIN-Code wird Ihnen mit dem Bereitstellungsschreiben ausgehändigt. Diesen können Sie jederzeit unter **Einstellungen –> Sicherheit** abändern. Die Abrechnung erfolgt bequem über Ihre TeleData Rechnung.

#### **Wie kann ich Zusatzpakete abonnieren und kündigen?**

Buchen Sie Zusatzoptionen einfach und komfortabel an Ihrem TV-Gerät unter dem Reiter Abonnements (Sie benötigen hierzu lediglich Ihren **PIN-Code**). Oder Sie kontakieren uns unter service@teledata.de, bzw. telefonisch unter 0800 5007 100. Wir aktivieren das gewünschte TeleData IPTV-Premium Paket für Sie. Die monatliche Rechnung wird Ihnen daraufhin angepasst.

#### **Wie kann ich meine Senderliste anpassen?**

Die Senderliste kann unter **Einstellungen –> Sendersortierung** angepasst werden. Bitte vergessen Sie nicht, die neue Liste mit der grünen Funktionstaste abzuspeichern.

#### **TeleData IPTV mit WLAN**

Die Verbindung der Set Top Box mit dem Internet ist über ein Netzwerkkabel und WLAN möglich. Beachten Sie jedoch, dass bei einer Verbindunng mit WLAN die Bandbreite eingeschränkt sein und es dadurch zu Störungen bei der Wiedergabe kommen kann. Wir empfehlen daher die Verbindung über Netzwerkkabel.

#### **Kann ich die Mobile App auch unterwegs nutzen?**

Sie können die App zum Abrufen von Inhalten und als Fernbedienung lediglich in Ihrem Heimnetzwerk (WLAN) nutzen. Von unterwegs aus können Sie jedoch Aufnahmen planen bzw. löschen sowie die Programmübersicht aufrufen.

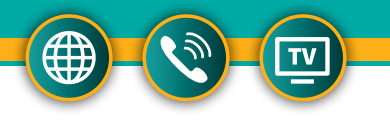

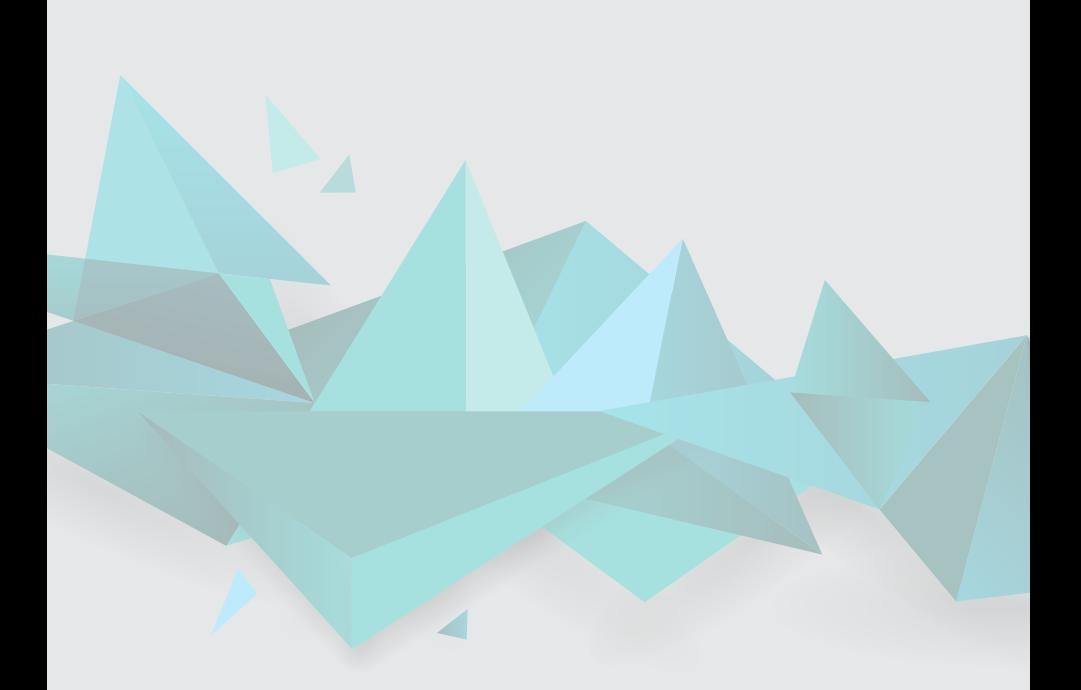

**Service-Hotline** Montag bis Donnerstag: 8:00 – 18:00 Uhr Freitag: 8:00 – 16:00 Uhr

**Öffnungszeiten Kundenzentrum** Montag bis Freitag: 8:00 – 17:00 Uhr

**TeleData GmbH** Kornblumenstraße 7 | 88046 Friedrichshafen Telefon: 0800 5007 100 (kostenfrei) service@teledata.de | www.teledata.de www.facebook.com/teledatagmbh

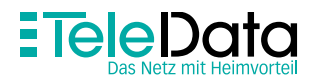